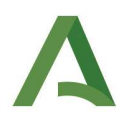

# NUEVA CARTA DE PAGO ÚNICA (MODELO 909)

### **1. Introducción.**

Con el fin de unificar el pago de los documentos que incluyan deudas a favor de la Junta de Andalucía se ha creado una CARTA DE PAGO ÚNICA que sustituye a los ejemplares de carta de pago y talón de cargo que actualmente acompañan a los documentos SUR con ingreso, liquidaciones, autoliquidaciones, cartas de pago parciales o acumuladas.

La nueva carta de pago única es el nuevo modelo 909, que tiene un contenido fijo con independencia del documento al que acompañe. El contenido fijo consistirá:

- **1. DATOS DEL INGRESO.** Se incluyen las casillas del número del documento, código territorial, DNI/NIE/NIF, total a ingresar y número del documento origen asociado. *El código territorial del modelo 909 va a ser siempre el EH0006, correspondiendo al código territorial de la Tesorería.*
- **2. LUGARES Y MEDIOS PARA REALIZAR EL INGRESO.** Se incluye la información relativa al pago telemático y la relativa al pago en entidades de crédito colaboradoras.
- **3. CLÁUSULA DE PROTECCIÓN DE DATOS.**
- **4. CÓDIGO DE BARRAS PARA EL PAGO EN ENTIDAD COLABORADORA.**
- **5. INGRESO** (justificación del mismo).

Para entender su funcionamiento vamos a utilizar diferentes ejemplos de documentos con ingreso para ver su generación y su posterior reflejo en SUR.

## **2. Generación de autoliquidación.**

### Ejemplo 909 Modelo 600.

Al acceder a la confección web del modelo 600, una vez validado el mismo y llegados a esta pantalla tendremos las dos opciones que aparecen a continuación: "Imprimir" y "Pago y presentación telemática".

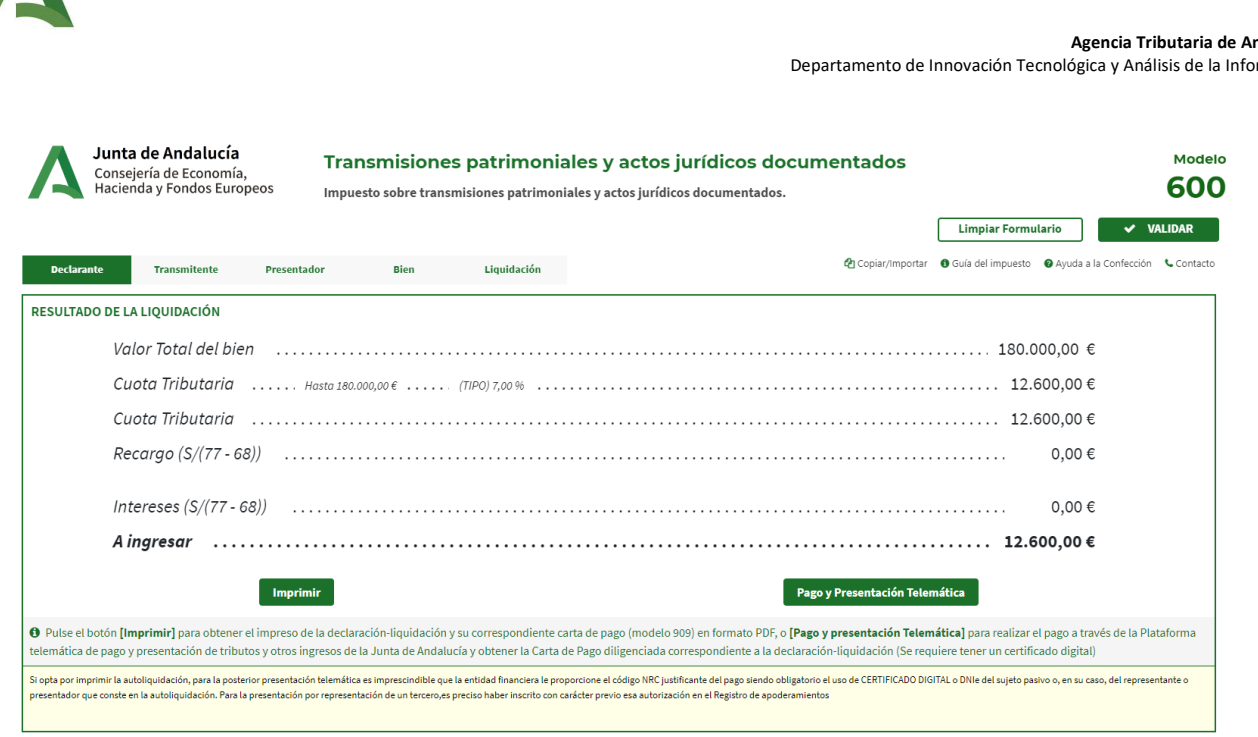

En el caso de que el ciudadano seleccione la opción **"Imprimir"**, se generará un PDF con el modelo 600 confeccionado como ha estado sucediendo hasta ahora. Si bien, después de la implantación del modelo 909, en el PDF se incorporará la carta de pago relacionada con ese modelo 600, tal y como se muestra a continuación:

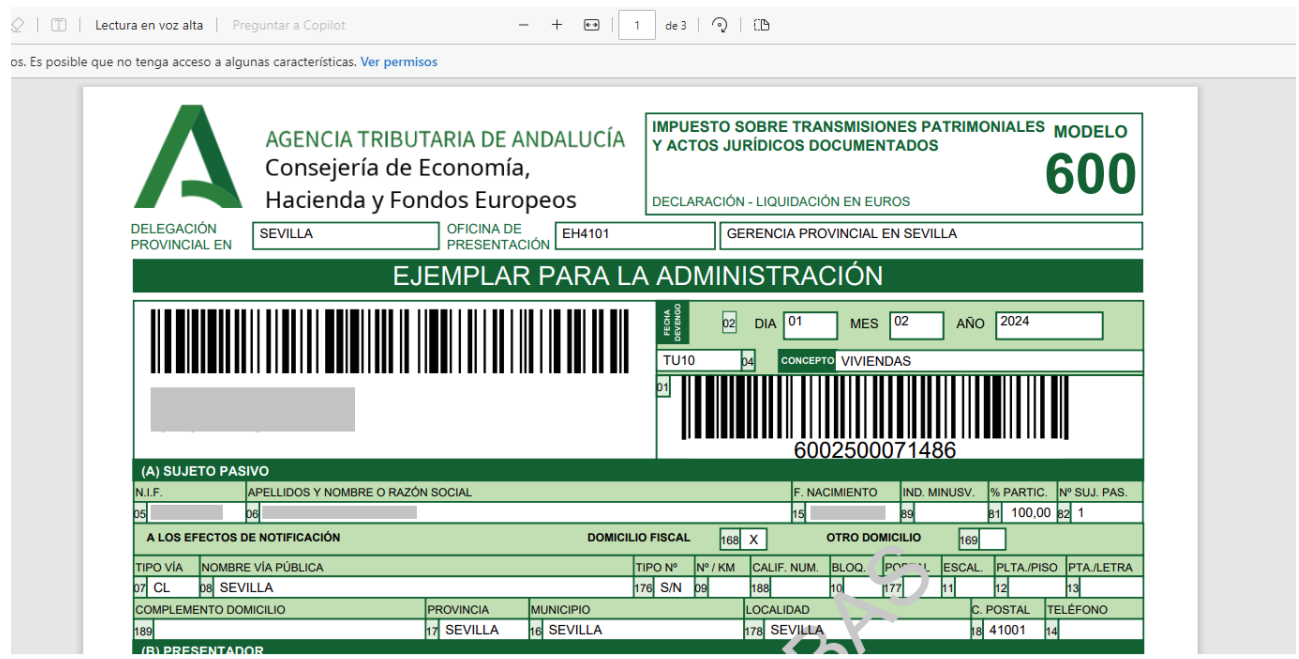

**Agencia Tributaria de Andalucía.** 

rmación.

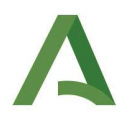

Después del modelo 600, se incluye la carta de pago (en la que se incluyen los datos del modelo 600 confeccionado):

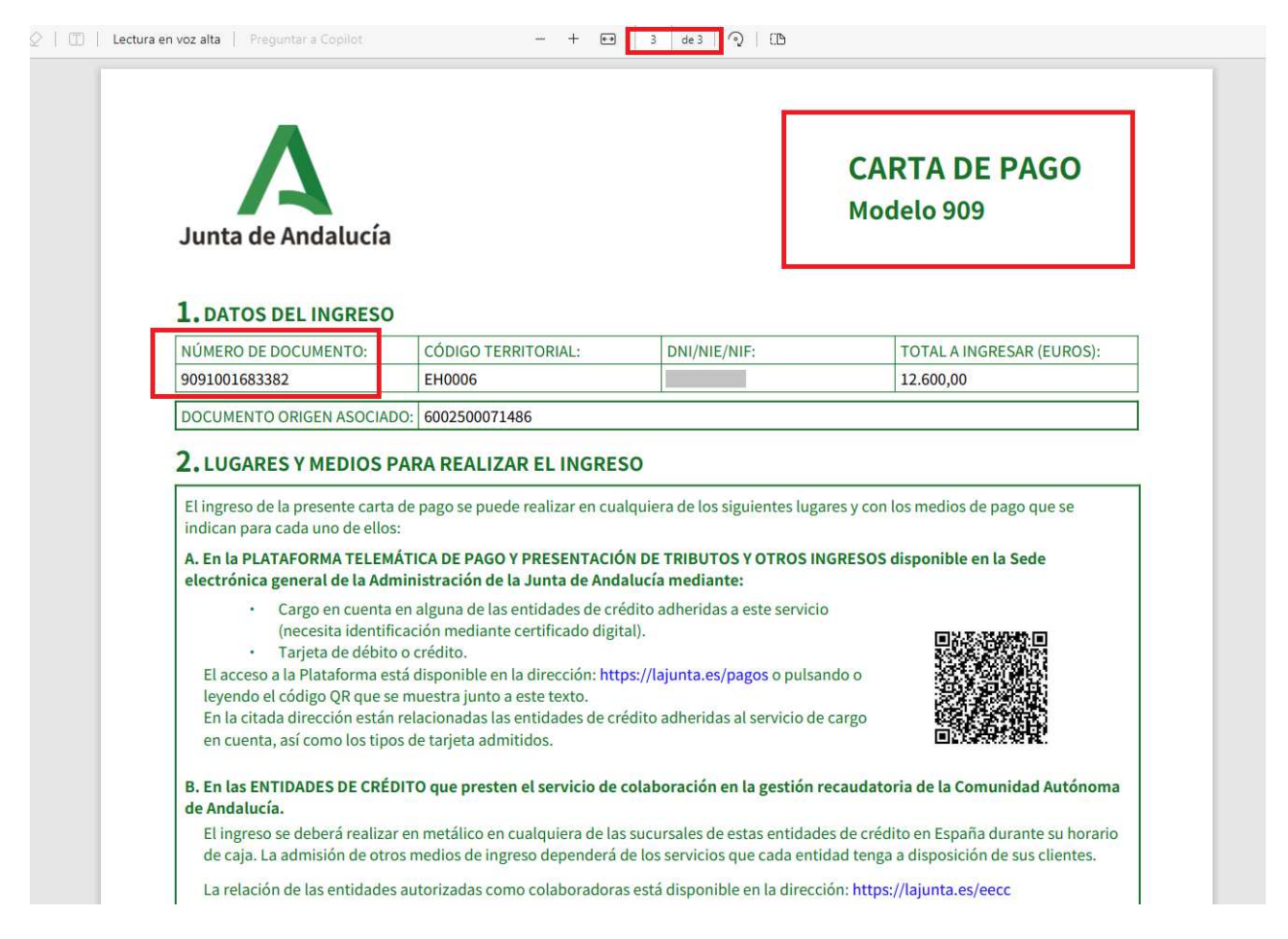

En el caso de que la opción seleccionada por el ciudadano sea **"Pago y presentación telemática"**, se accederá a la plataforma de pago. Al proceder al pago aparecerá el 909 de la siguiente forma:

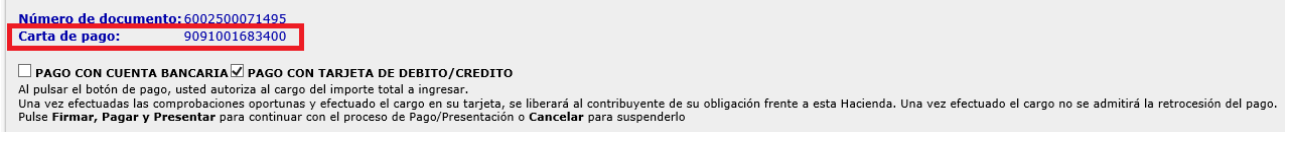

Al igual que en el PDF, aparece tanto el modelo 600 que se ha confeccionado como el 909 asociado al mismo.

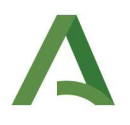

### Ejemplo 909 Modelo 651.

Al tener una plataforma de confección de modelos diferente para las autoliquidaciones de sucesiones y donaciones, veremos un ejemplo ahora del reflejo de la implantación del modelo 909 para un modelo 651 de donaciones, aunque será similar a lo que ya hemos explicado.

Al confeccionar y validar un modelo 651, el ciudadano se encontrará ante la pantalla que se muestra a continuación:

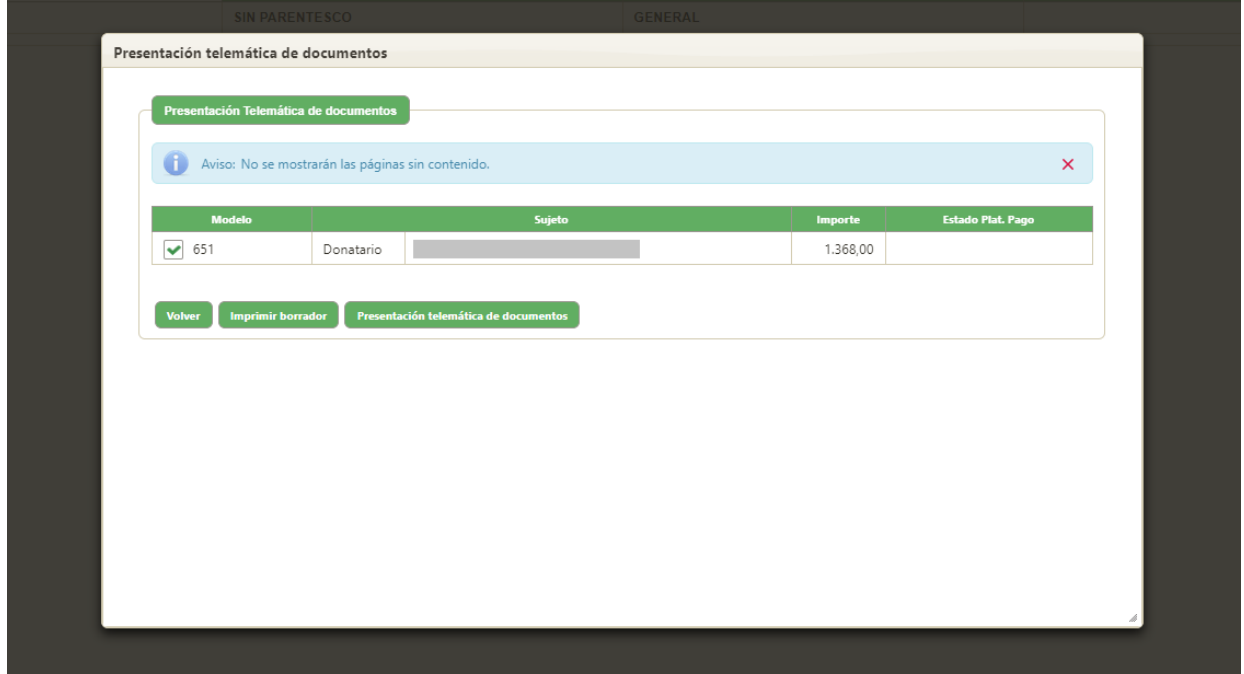

Al igual que en la confección del modelo 600, el ciudadano podrá elegir entre las opciones de impresión, acudiendo a pagar el modelo y procediendo a su posterior presentación, o de presentación telemática de documentos, en la que directamente procederá al pago y presentación del mismo de forma online.

En el caso de que seleccione la opción de **"Imprimir"**, se generará un PDF con el modelo 651 confeccionado como hasta ahora. Tras la implantación del modelo 909, en ese PDF a continuación del modelo 651 se incluirá la carta de pago como se muestra a continuación:

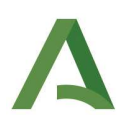

#### **Agencia Tributaria de Andalucía.**

Departamento de Innovación Tecnológica y Análisis de la Información.

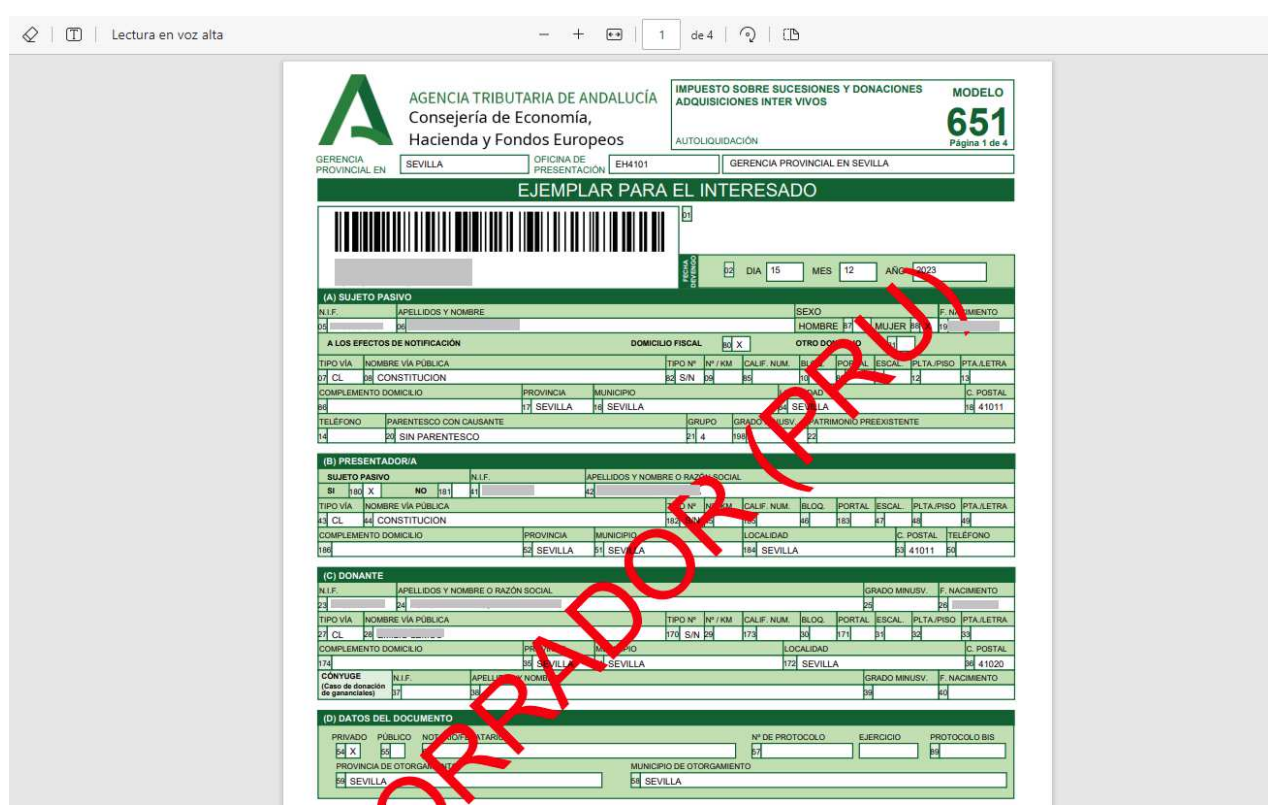

A continuación, como hemos comentado, aparece la carta de pago:

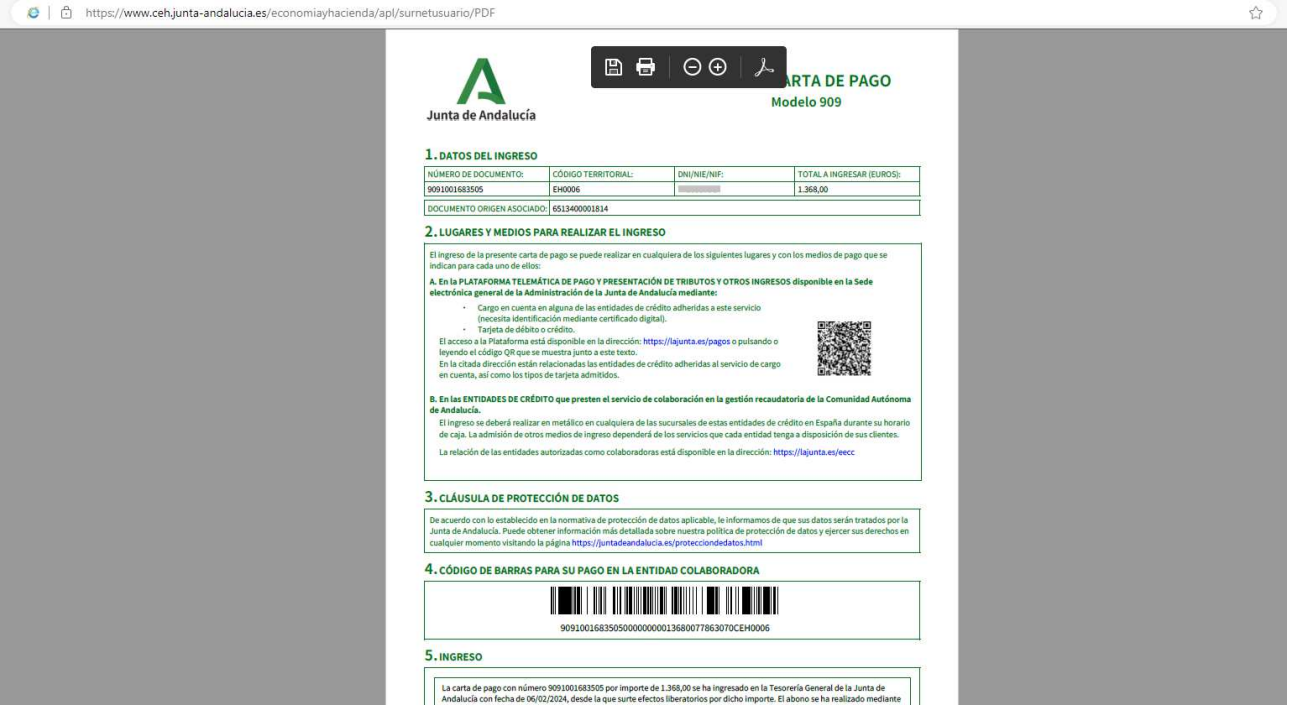

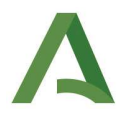

En el caso de seleccionar la opción de **"Presentación telemática"** y proceder al pago, la pantalla que se abrirá será la siguiente:

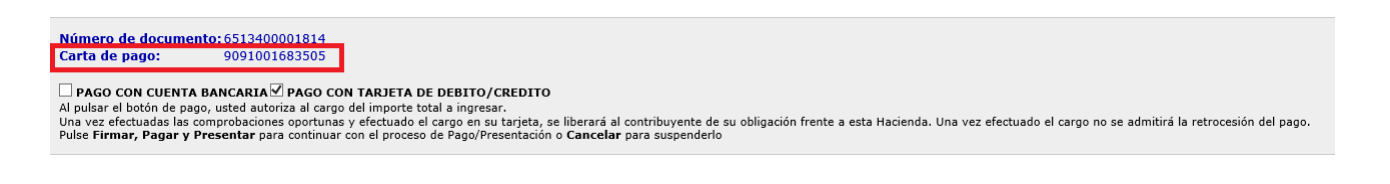

#### Una vez realizado el pago, la pantalla que se mostrará será:

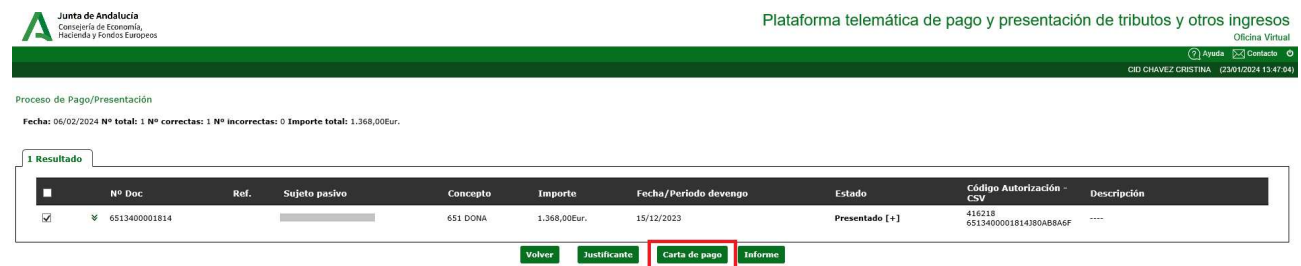

De esta forma, podrá obtenerse también el documento 909 en PDF pulsando el botón de **"Carta de pago"**. En todo momento como podemos ver se relaciona el modelo 651 con el modelo 909 que se ha generado asociada al mismo.